#### **บทท ี่4**

#### **การออกแบบและพัฒนาโปรแกรม**

การออกแบบและการพัฒนาโปรแกรมระบบงานพัสดุบริษัทไทยซาคาเอะ เลซ จํากัด ในที่นี้จะกลาวถึงแนวทางวิธีการในการพัฒนา ซึ่งแบงออกเปน 4 สวน คือ

4.1 การพัฒนาโปรแกรม

4.2 การออกแบบโครงสรางเว็บไซต

4.3 การออกแบบตารางฐานขอมูล

4.4 การออกแบบจอภาพ

#### **4.1 การพัฒนาโปรแกรม**

ึการพัฒนาโปรแกรมสำหรับระบบงานพัสคุบริษัทไทยซาคาเอะ เลซ จำกัด ผู้ศึกษาใช้ เครื่องมือในโปรแกรมวิชวลสตูดิโอ ดอต เน็ต 2008การพัฒนาโปรแกรมดังนี้

-4.4.1 การเชื่อมต่อฐานข้อมูลเอสคิวแอล เซิร์ฟเวอร์ 2008 ใช้คำสั่งดังรูป 4.1

```
<connectionStrings>
  <add name="TSL ConnectionString"
       connectionString="Data Source=AUTTASID-NB; Initial Catalog=TSLA; Persist
      Security Info=True; User ID=sa; Password=12345"
      providerName="System.Data.SqlClient"/>
</connectionStrings>
```
รูป 4.1 คําสั่งการเชื่อมตอฐานขอมูล

4.4.2 คำสั่งการเชื่อมต่อฐานข้อมูลเอสคิวแอล เซิร์ฟเวอร์ 2008 ที่ใช้ในโปรแกรม ดังรูป 4.2

Inherits System.Web.Ul.Page 11ang Mai Univers

Dim connStringAs String = System.Configuration.ConfigurationManager ConnectionStrings ("TSL\_ConnectionString").ConnectionString.ToString

รูป 4.2 การเรียกใชคําสั่งการเชื่อมตอฐานขอมูล 4.4.3 คำสั่งการคิวรีข้อมูลโดยผ่านโปรแกรมย่อยที่อยู่ในตัวดาต้าเบส (Stored Procedure) ที่ใชในโปรแกรม ดังรูป 4.3

```
Public Shared Function DateFromServer() As Date
      Dim conn As System. Data. SqlClient. SqlConnection = New System. Data. SqlClient. SqlConnection()
      conn.ConnectionString = ConfigurationManager.ConnectionStrings("TSL_ConnectionString").ConnectionString
     Dim comm As System. Data. SglClient. SglCommand = conn. CreateCommand ()
     comm.CommandType = System.Data.CommandType.StoredProcedure<br>comm.CommandType = System.Data.CommandType.StoredProcedure
     comm.Parameters.Add("@Condition", System.Data.SqlDbType.NVarChar).Value = "13"<br>comm.Parameters.Add("@StrFind", System.Data.SqlDbType.NVarChar).Value = "N"
      Dim adapter &s System. Data. SqlClient. SqlDataAdapter = New System. Data. SqlClient. SqlDataAdapter ()
      adapter.SelectCommand = comm
      Dim table As System. Data. DataTable = New System. Data. DataTable()
      adapter.Fill(table)
      For Each row As System. Data. DataRow In table. Rows
           Return row("NowDateTime")
           Exit For
     Next row
End Function
                 รูป 4.3 คำสั่งการคิวรีข้อมูลโดยผ่านโปรแกรมย่อยที่อยู่ในตัวดาต้าเบส
        4.4.4 คําสั่งการสงคาตัวแปร (Parameter) ใหแกโปรแกรมคริสตัลรีพอรต ดังรูป 4.4 
Dim path As String = Server. MapPath("../CryReport/")<br>Dim reportLocation As String = path + "Allproduct.rpt"
Dim crConnectionInfo As New ConnectionInfo()
Dim NyStr () As String<br>NyStr = Split (ConfigurationManager.ConnectionStrings("TSL ConnectionString").ConnectionString, ";", -1, CompareMethod.Binary)
Bysot = Split (Mystric). Connections ("ISL Comparement of the Directions of the Directions of the Direction of the Direction of the Direction of the Direction of the Direction of the Direction of the Direction of the Dire
With ConnInfo
     .ServerName = Serverid(1).ToString
    .DatabaseName = DB(1).ToString<br>.UserID = UserID(1).ToString
     . Password = Psv(1). ToString
End With
Dim rep As New ReportDocument
rep. Load (reportLocation)<br>Dim RepTbls As Tables = rep. Database. Tables
For Each RepTbl As Table In RepTbls
    Dim RepTblLogonInfo As TableLogOnInfo = RepTbl.LogOnInfo
     RepTblLogonInfo.ConnectionInfo = ConnInfo
    RepTbl.ApplyLogOnInfo(RepTblLogonInfo)
Nev
rep.SetParameterValue("@UserID", Session("User_ID"))
rep.ExportToHttpResponse(ExportFormatType.PortableDocFormat, Response, False, "")
rep.Dispose()
                       รูป 4.4 คําสั่งการสงคาตัวแปรใหแกโปรแกรมคริสตัลรีพอรต
```
#### **4.2 การออกแบบโครงสรางเว็บไซต**

ึการออกแบบโครงสร้างของระบบงานพัสดุบริษัทไทยซาคาเอะ เลซ จำกัด มีดังต่อไปนี้

**Chiang Mai University** 

ดังรูป 4.5

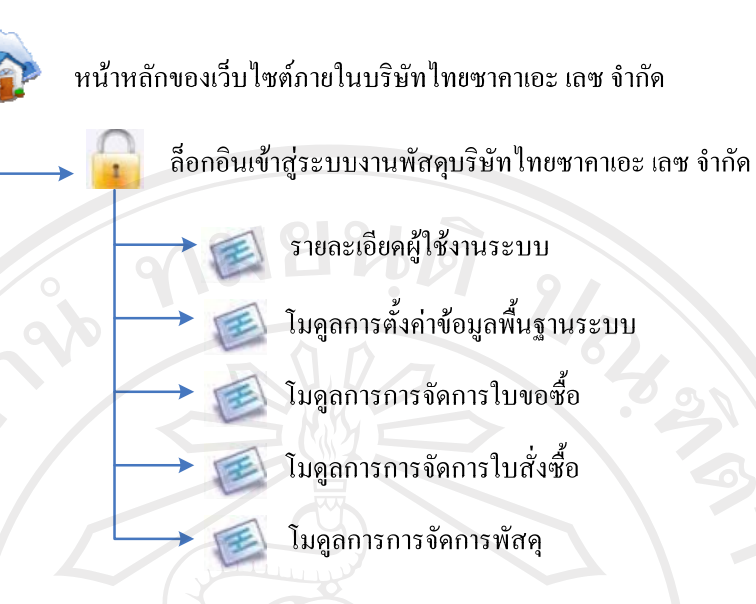

รูป 4.5 แสดงโครงสรางระบบงานพัสดุบรษิัทไทยซาคาเอะเลซ จํากัด

#### **4.3 การออกแบบตารางฐานขอมูล**

 การออกแบบตารางฐานขอมูลของระบบพัสดุผูศึกษาไดออกแบบตารางฐานขอมูลซึ่ง พัฒนาดวยระบบฐานขอมูล SQL Server2008 ประกอบดวยตารางขอมูล41 ตาราง ดังนี้

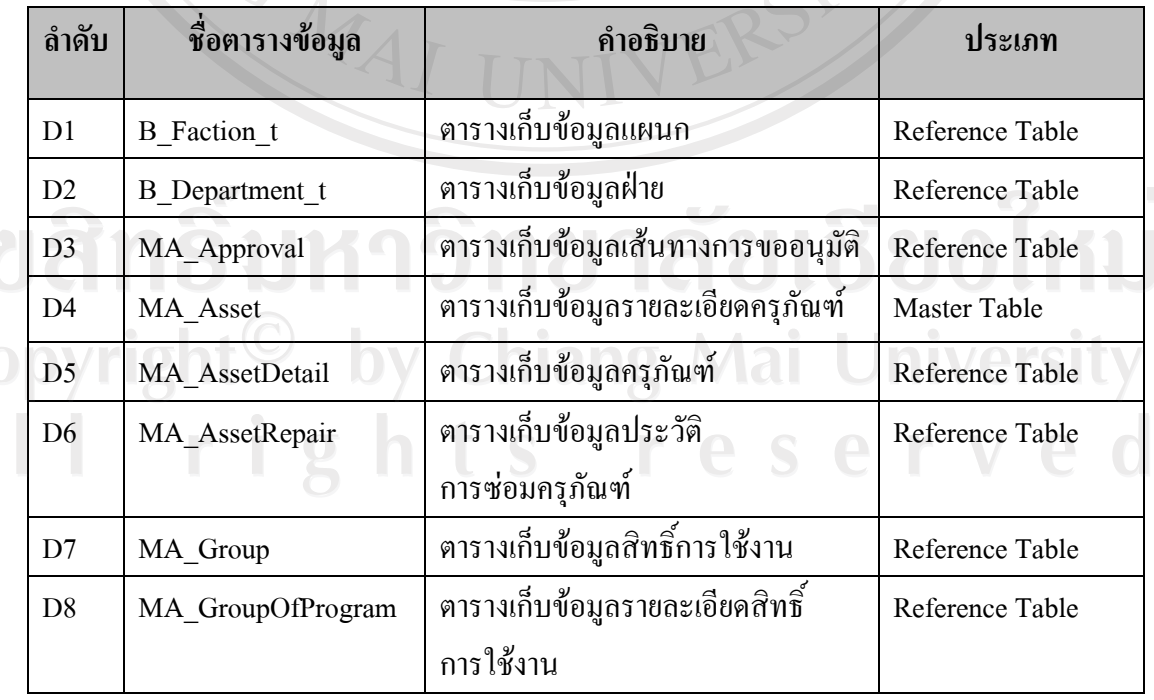

### ตาราง4.1 ตารางขอมูลหลักทั้งหมดของระบบพัสดุ

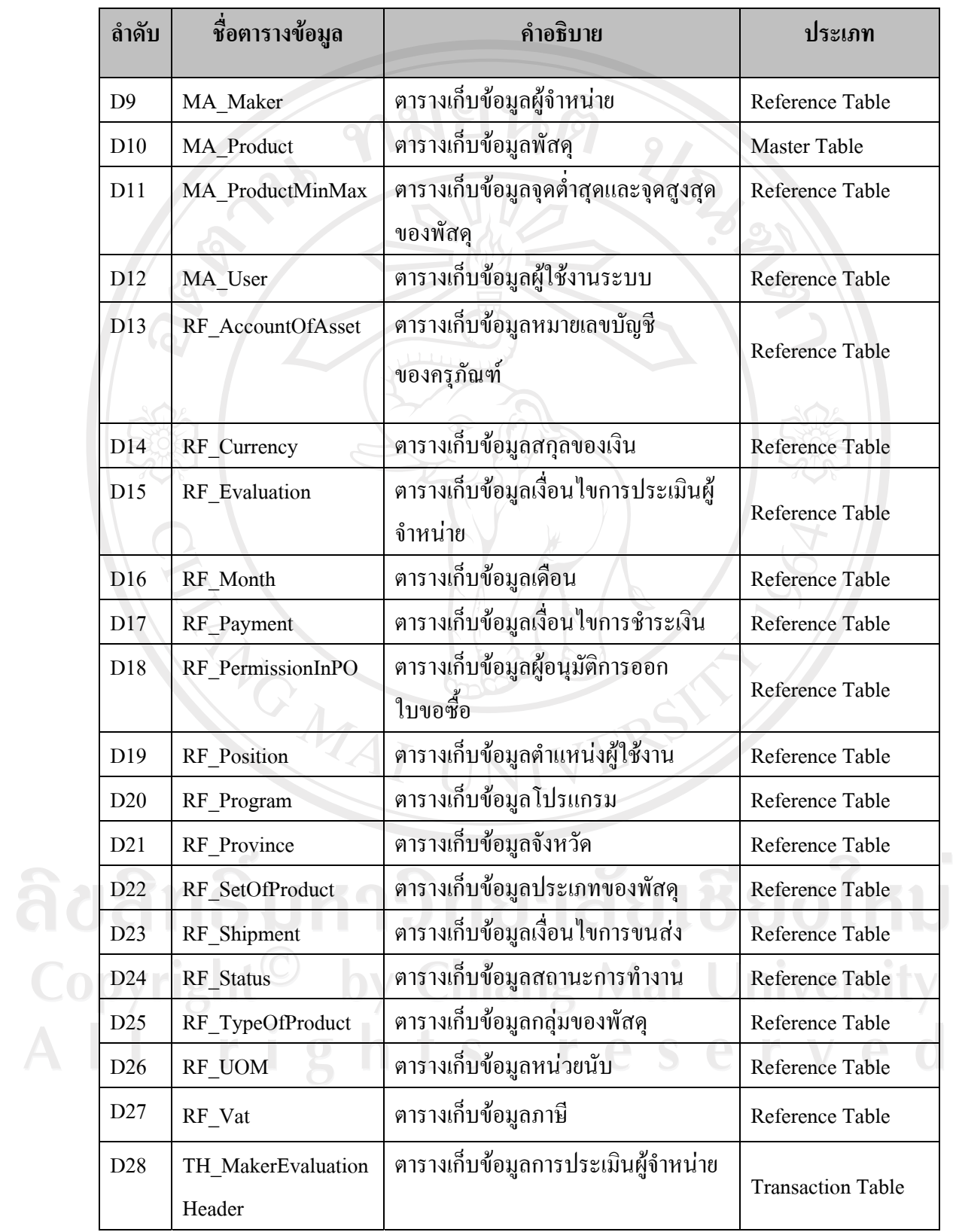

### ตาราง4.1 ตารางขอมูลหลักทั้งหมดของระบบพัสดุ (ตอ)

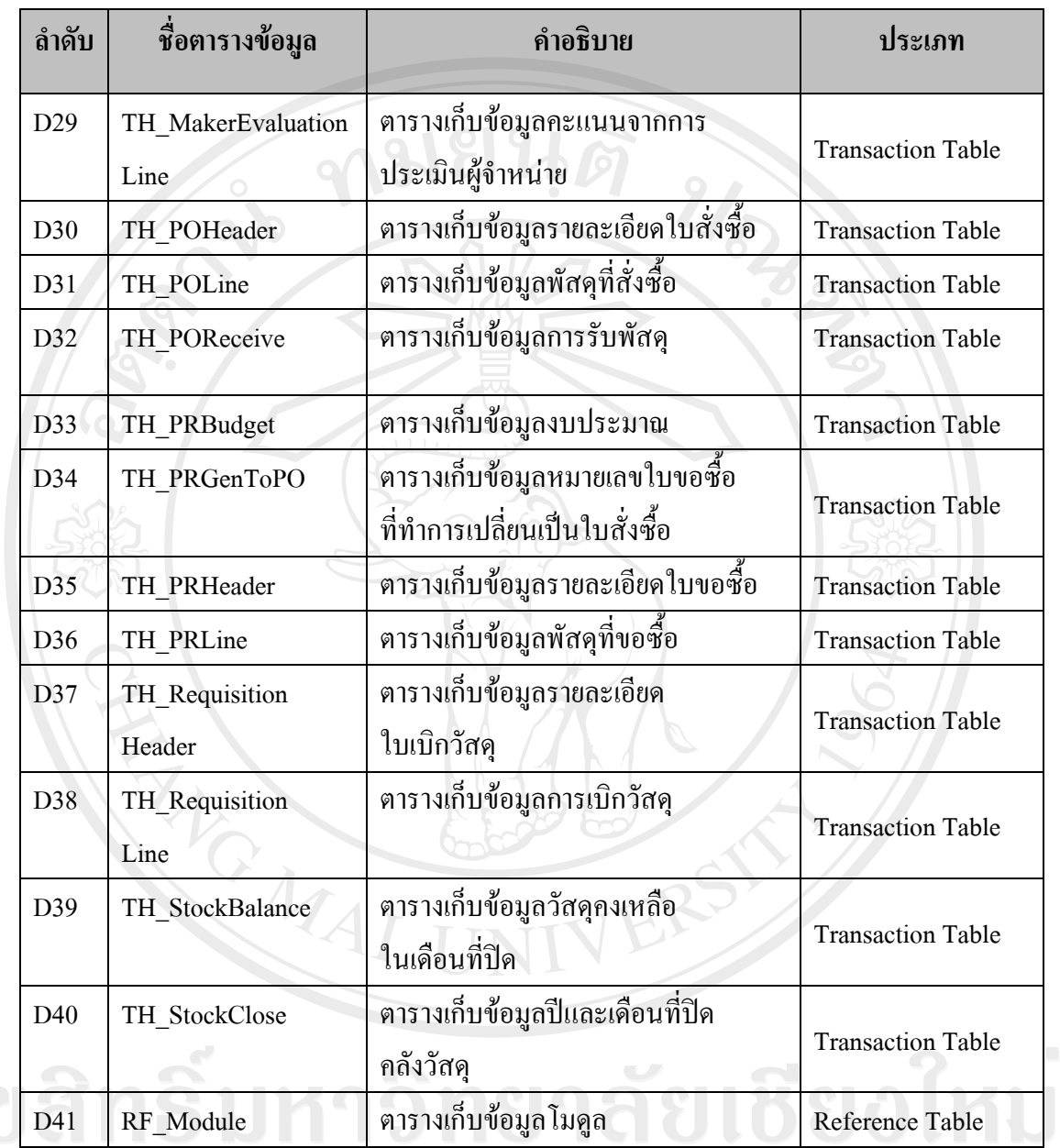

ตาราง 4.1 ตารางข้อมูลหลักทั้งหมดของระบบพัสดุ (ต่อ)

Copyright<sup>©</sup> by Chiang Mai University All rights reserved

#### ตาราง4.2 คําอธิบายตาราง B\_Faction\_t

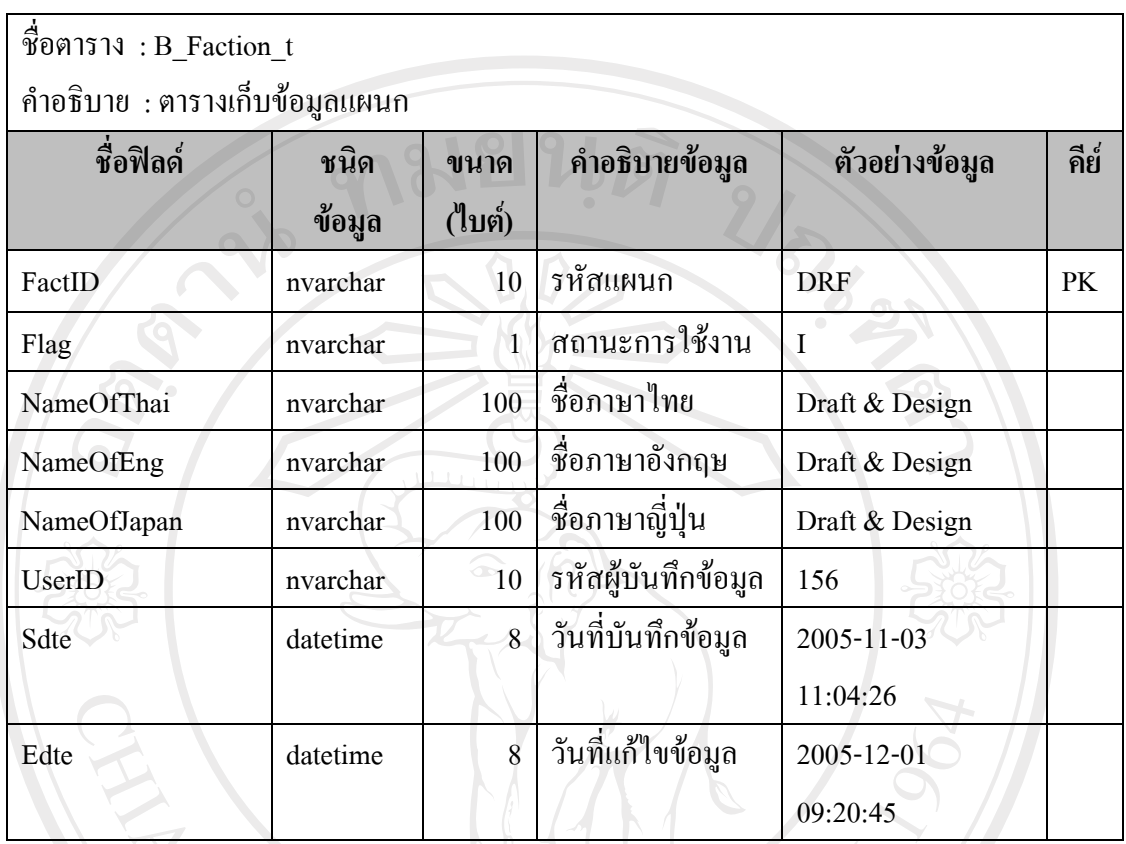

**หมายเหตุ**การเก็บขอมูล Flag แสดงไดด ังนี้

รหัส I แทนสถานะเปดใชงาน

รหัส O แทนสถานะยกเลิกการใช้งาน

หมายเหตุตาราง B\_Faction\_t หมายถึง ตารางเก็บขอมูลแผนก (Factory) ผูศึกษาไมได สรางขึ้น จึงไมสามารถแกไขชื่อและโครงสรางของตารางนี้ไดแตผูศึกษาใชตารางนี้เขารวมกับ ระบบดวย

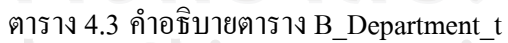

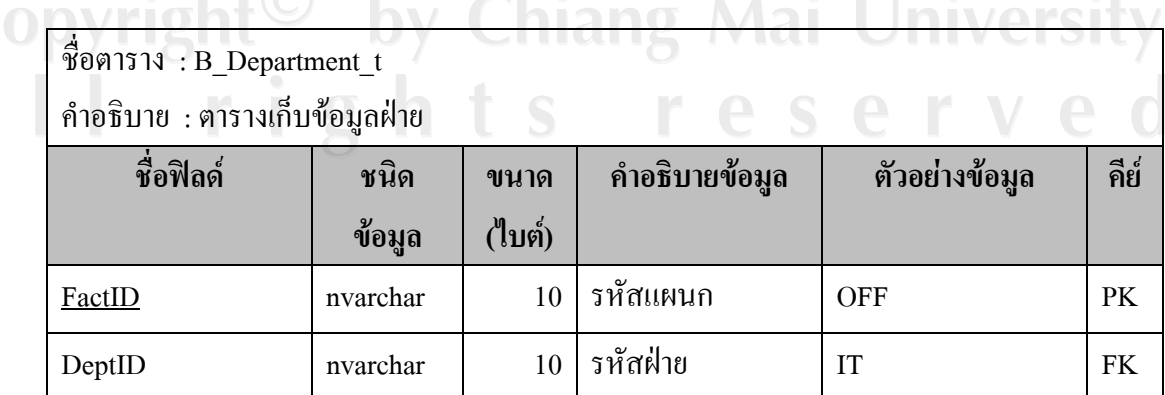

| ชื่อฟิลด์   | ชนิด     | ขนาด   | คำอธิบายข้อมูล      | ตัวอย่างข้อมูล      | คีย์ |
|-------------|----------|--------|---------------------|---------------------|------|
|             | ข้อมูล   | (ไบต์) |                     |                     |      |
| Flag        | nvarchar |        | สถานะการใช้งาน      | I                   |      |
| NameOfThai  | nvarchar | 100    | ชื่อภาษาไทย         | Draft & Design      |      |
| NameOfEng   | nvarchar | 100    | ชื่อภาษาอังกฤษ      | Draft & Design      |      |
| NameOfJapan | nvarchar | 100    | ชื่อภาษาญี่ปุ่น     | Draft & Design      |      |
| UserID      | nvarchar | 10     | รหัสผู้บันทึกข้อมูล | 156                 |      |
| Sdte        | datetime | luni.  | วันที่บันทึกข้อมูล  | 2005-11-03 11:14:26 |      |
|             |          | 8<br>Ð |                     |                     |      |
| Edte        | datetime | 8      | วันที่แก้ไขข้อมูล   | 2005-12-01 09:30:00 |      |

ตาราง4.3 คําอธิบายตาราง B\_Department\_t (ตอ)

**หมายเหตุ** B\_Department\_t หมายถึง ตารางเก็บขอมูลฝาย(Department) ผูศึกษาไมไดสรางขึ้น จึงไม่สามารถแก้ไขชื่อและโครงสร้างของตารางนี้ได้ แต่ผู้ศึกษาใช้ตารางนี้เข้าร่วมกับระบบด้วย

การเก็บข้อมูล Flag แสดงใด้ดังนี้ รหัส I แทนสถานะเปดใชงาน

รหัส $\,$ o $\,$ แทนสถานะยกเลิกการใช้งาน

#### ตาราง4.4 คําอธิบายตาราง MA\_Approval

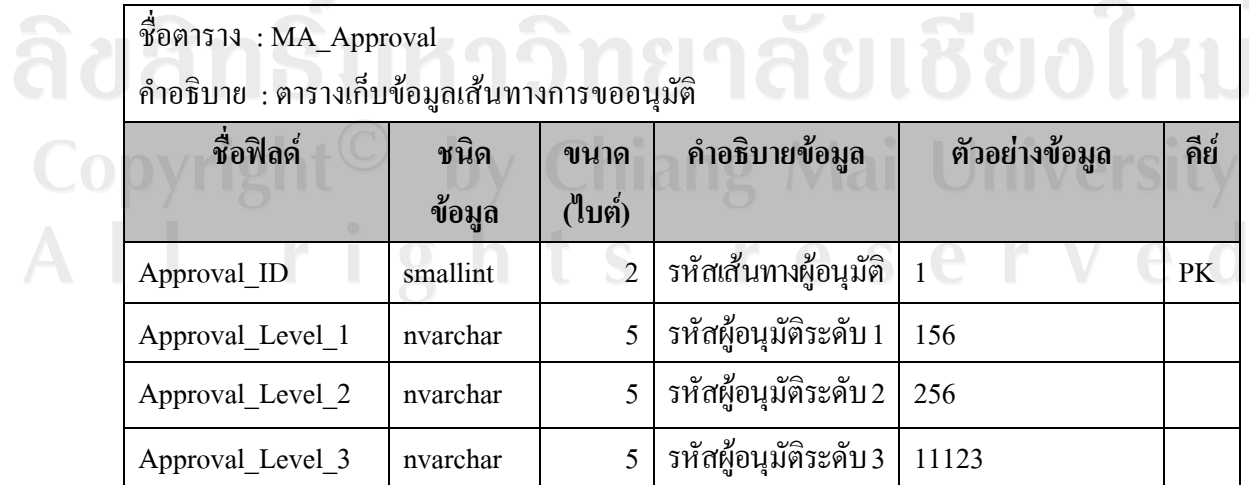

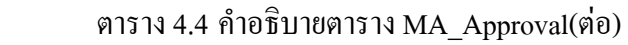

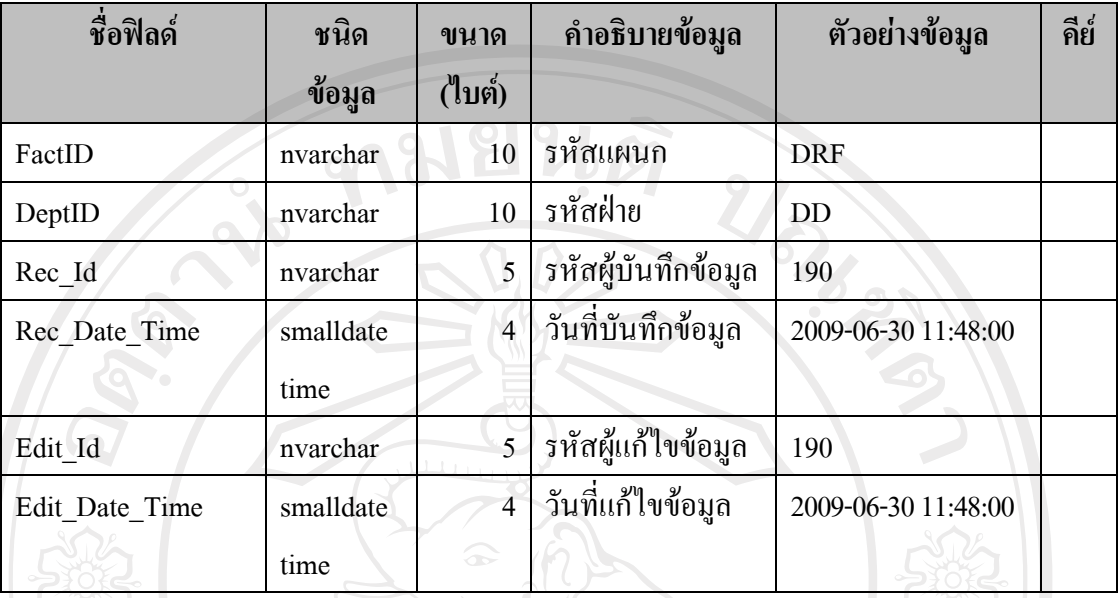

#### ตาราง4.5 คําอธิบายตาราง MA\_Asset

 $\delta$ 

ชื่อตาราง : MA\_Asset

คําอธิบาย : ตารางเก็บขอมูลรายละเอียดครุภัณฑ

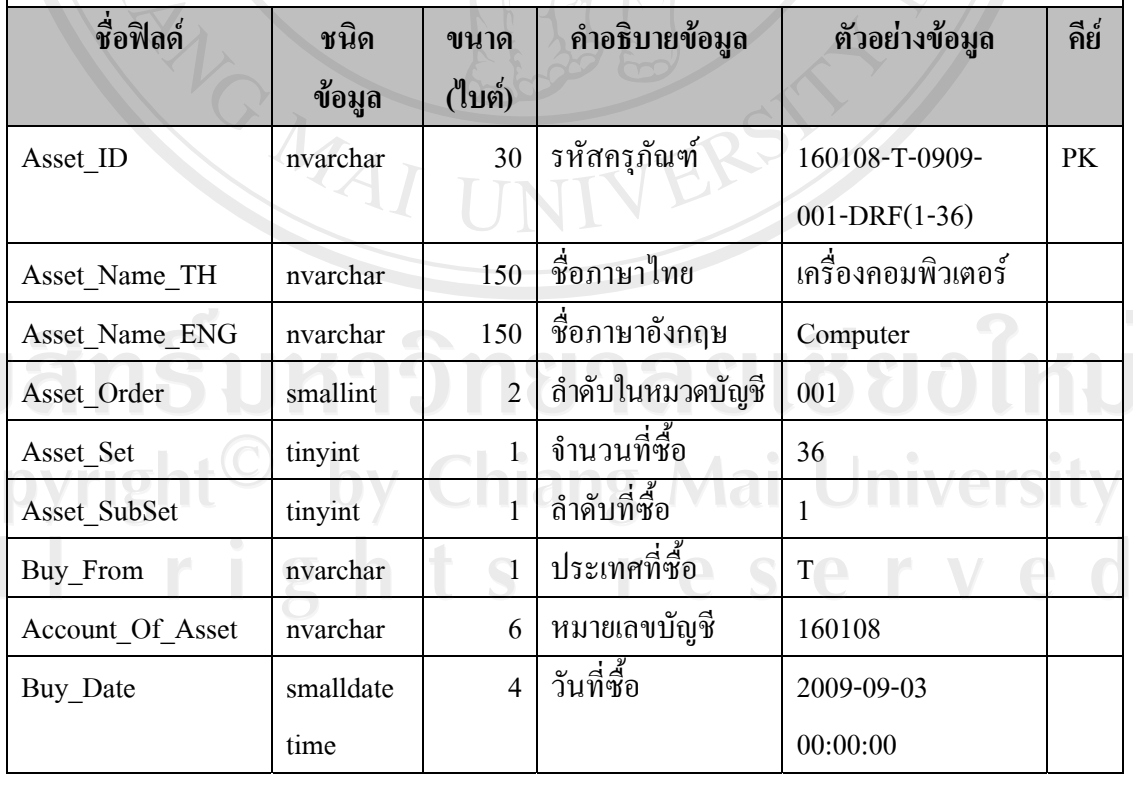

ลิข<br>Co<br>A

| ชื่อฟิลด์           | ชนิด      | ขนาด            | คำอธิบายข้อมูล      | ตัวอย่างข้อมูล      | คีย์ |
|---------------------|-----------|-----------------|---------------------|---------------------|------|
|                     | ข้อมูล    | (ไบต์)          |                     |                     |      |
| Begin_Date          | smalldate | $\overline{4}$  | วันที่ใช้งาน        | 2009-09-04          |      |
|                     | time      |                 |                     | 00:00:00            |      |
| End_Date            | smalldate | 8               | วันหมดอายุของ       | 2014-09-03          |      |
|                     | time      |                 | การคิดค่าเสื่อม     | 00:00:00            |      |
| FactID              | nvarchar  | 10 <sup>°</sup> | รหัสแผนก            | <b>DRF</b>          |      |
| DeptID              | nvarchar  | 10              | รหัสฝ่าย            | DD                  |      |
| Asset_Location      | nvarchar  | 100             | ที่ตั้งครุภัณฑ์     | Design room         |      |
| <b>Asset_Status</b> | bit       | $\approx_1$     | สถานะครุภัณฑ์       | True                |      |
| Img Name            | nvarchar  | 40              | ชื่อไฟล์ภาพ         | 160108-T-0909-001-  |      |
|                     |           |                 |                     | $DRF(1-36)$ .jpg    |      |
| Rec_Id              | nvarchar  | 5               | รหัสผู้บันทึกข้อมูล | 190                 |      |
| Rec Date Time       | smalldate | $\overline{4}$  | วันที่บันทึกข้อมูล  | 2009-06-30 11:48:00 |      |
|                     | time      |                 |                     |                     |      |
| Edit_Id             | nvarchar  |                 | รหัสผู้แก้ไขข้อมูล  | 190                 |      |
|                     |           | 5               |                     |                     |      |
| Edit Date Time      | smalldate | $\overline{4}$  | วันที่แก้ไขข้อมูล   | 2009-06-30 11:48:00 |      |
|                     | time      |                 |                     |                     |      |

ตาราง4.5 คําอธิบายตาราง MA\_Asset (ตอ )

### **หมายเหตุ**

การเก็บขอมูล Asset\_ID แสดงไดดังนี้

ข้อมูล Asset\_ID แสคง โค้ดงน้<br> รหัสครุภัณฑ์ = หมายเลขบัญชี – ประเทศที่ซื้อ – ปีและเดือนที่ซื้อ – ลำดับในหมวดบัญชี - รหัสแผนก ( ลําดับที่ซื้อ – จํานวนที่ซื้อ ) การเก็บขอมูล Buy\_From แสดงไดดังนี้ รหัส C แทน ประเทศจีน รหัส J แทน ประเทศญี่ปุน

รหัส T แทน ประเทศไทย

### การเก็บขอมูล Account\_Of\_Asset แสดงไดดังนี้

a<br>C<br>A

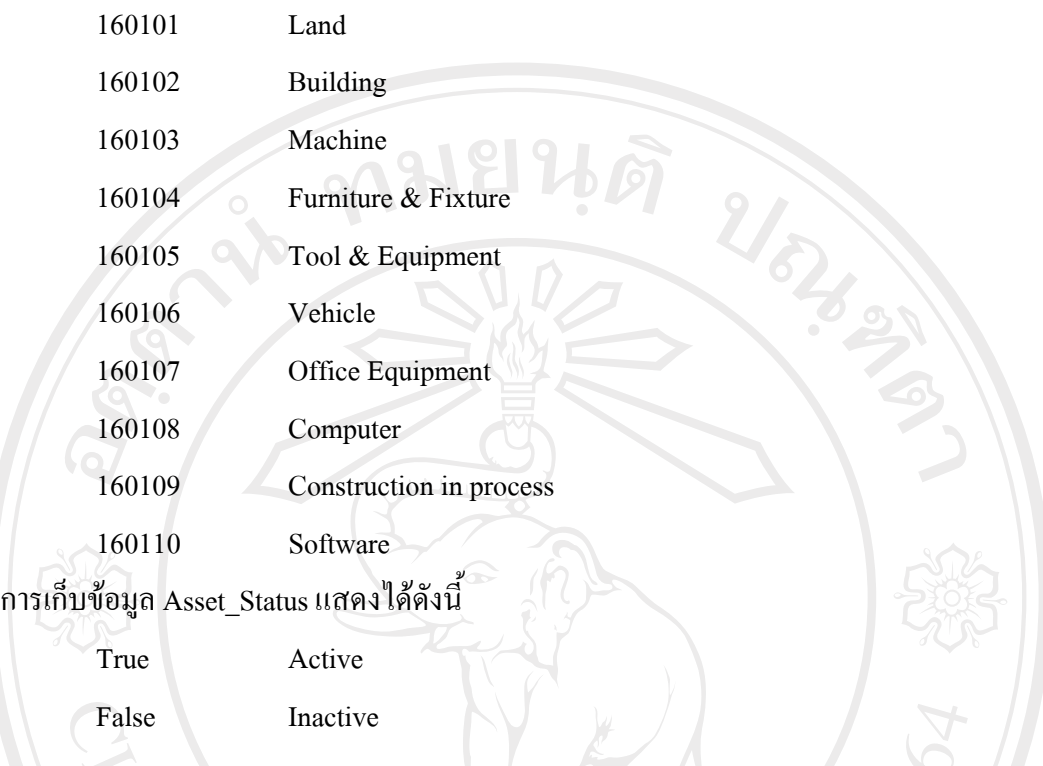

# ตาราง4.6 คําอธิบายตาราง MA\_AssetDetail

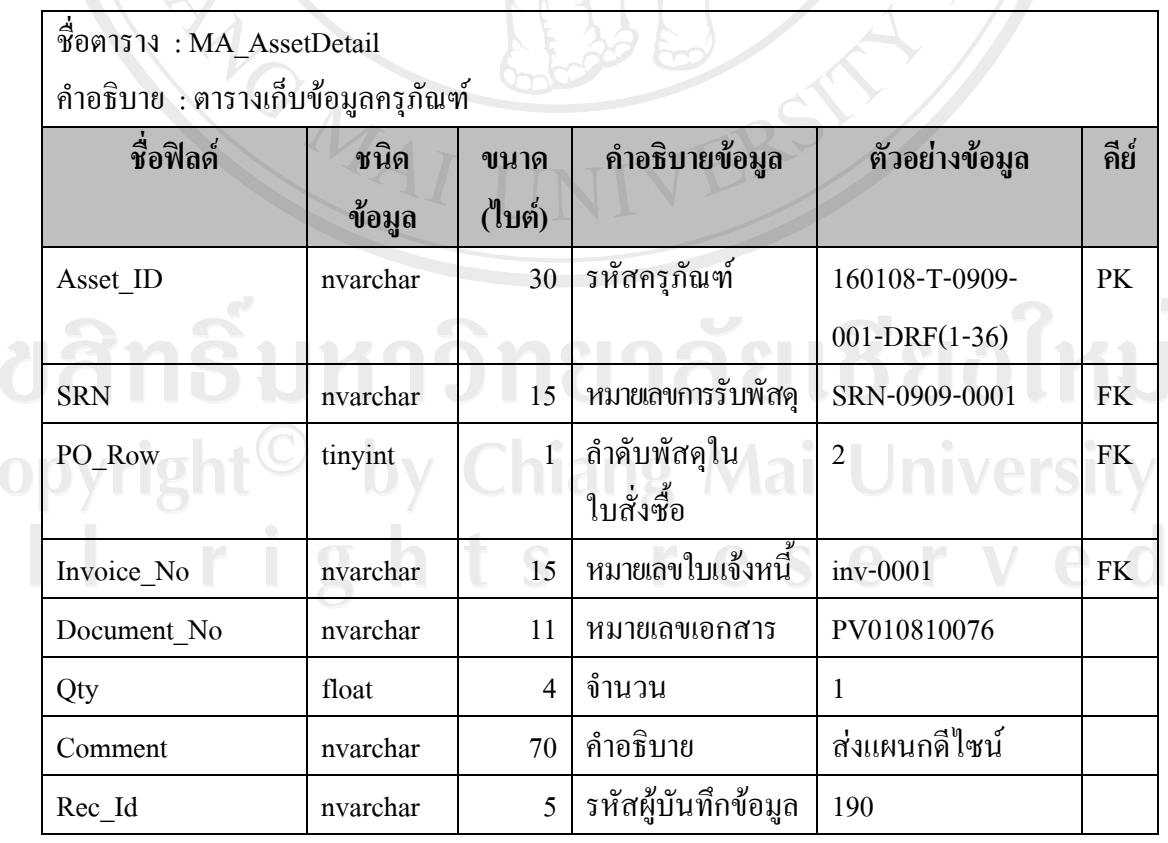

#### ตาราง4.6 คําอธิบายตาราง MA\_AssetDetail(ตอ)

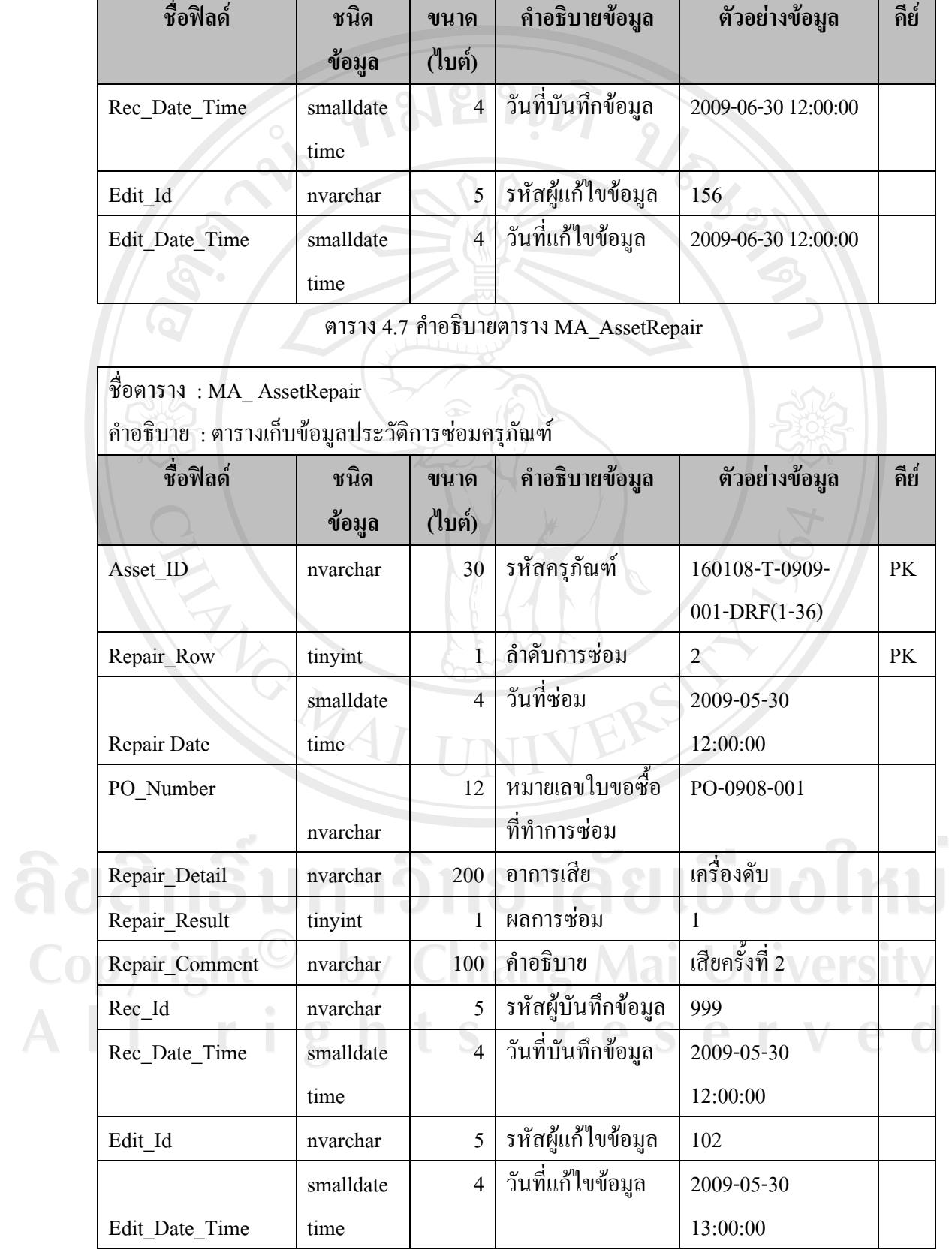

#### **หมายเหตุ**การเก็บขอมูล Repair\_Result แสดงไดดังนี้

รหัส 1 แทน ใช้งานได้

รหัส 2 แทน ยังใช้งานไม่ได้

### ตาราง4.8 คําอธิบายตาราง MA\_Group

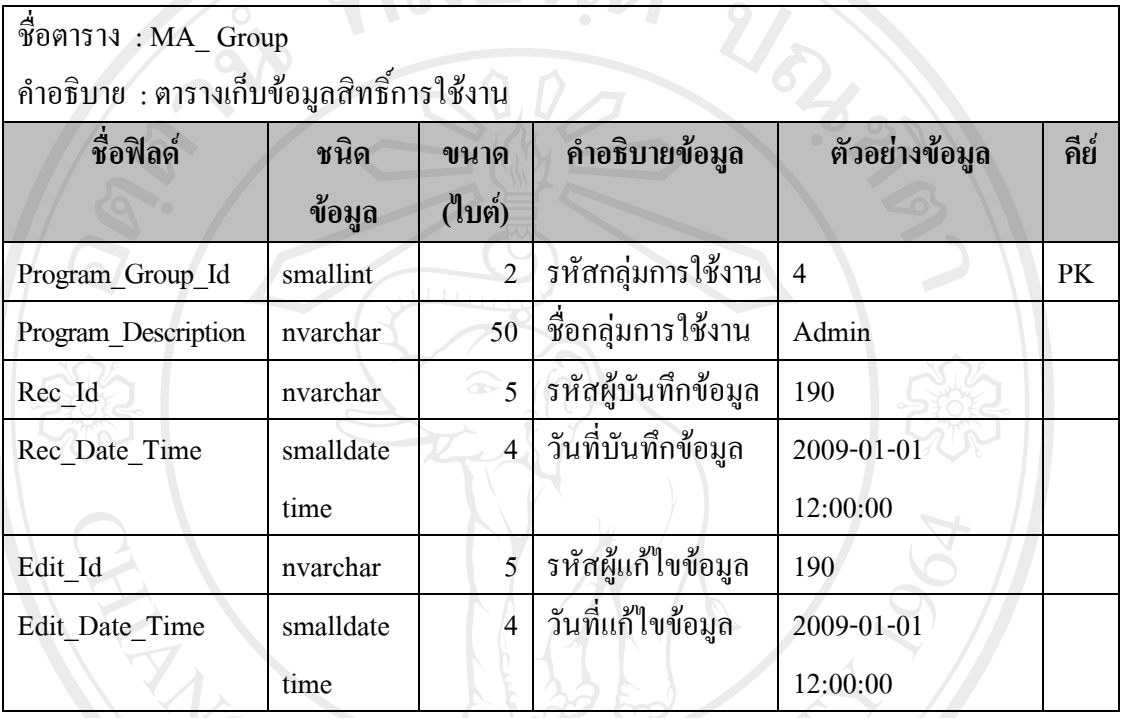

ตาราง4.9 คําอธิบายตาราง MA\_GroupOfProgram

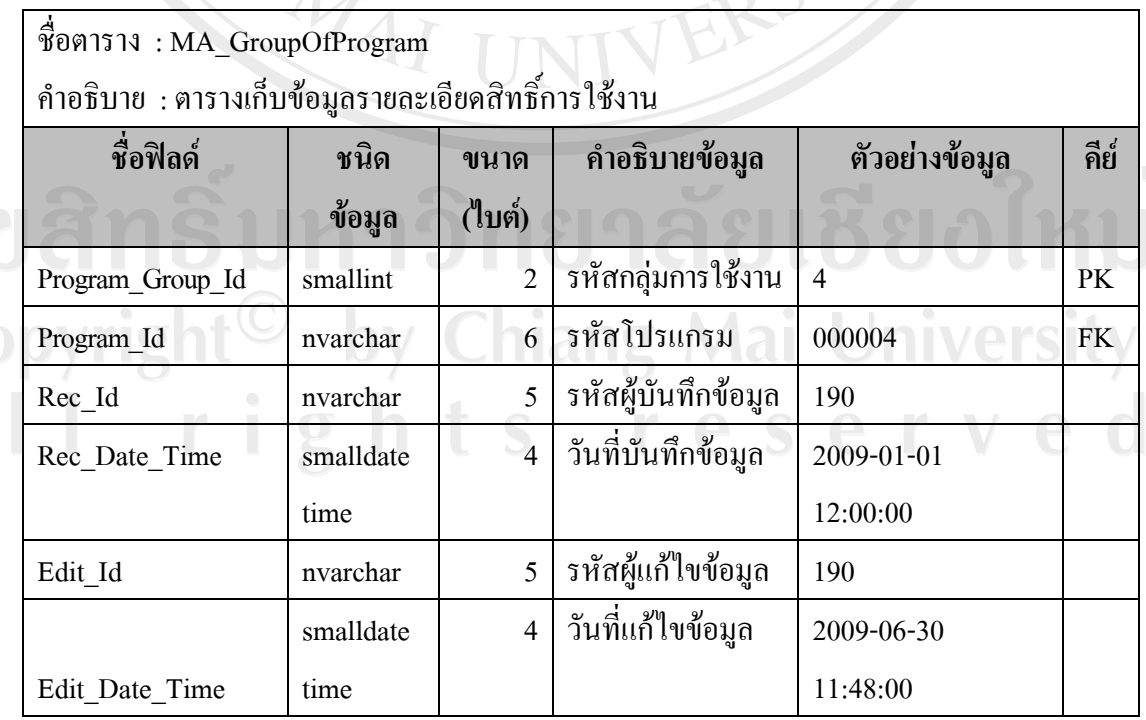

ลิช<br>Co<br>A

#### ตาราง4.10 คําอธิบายตาราง MA\_Maker

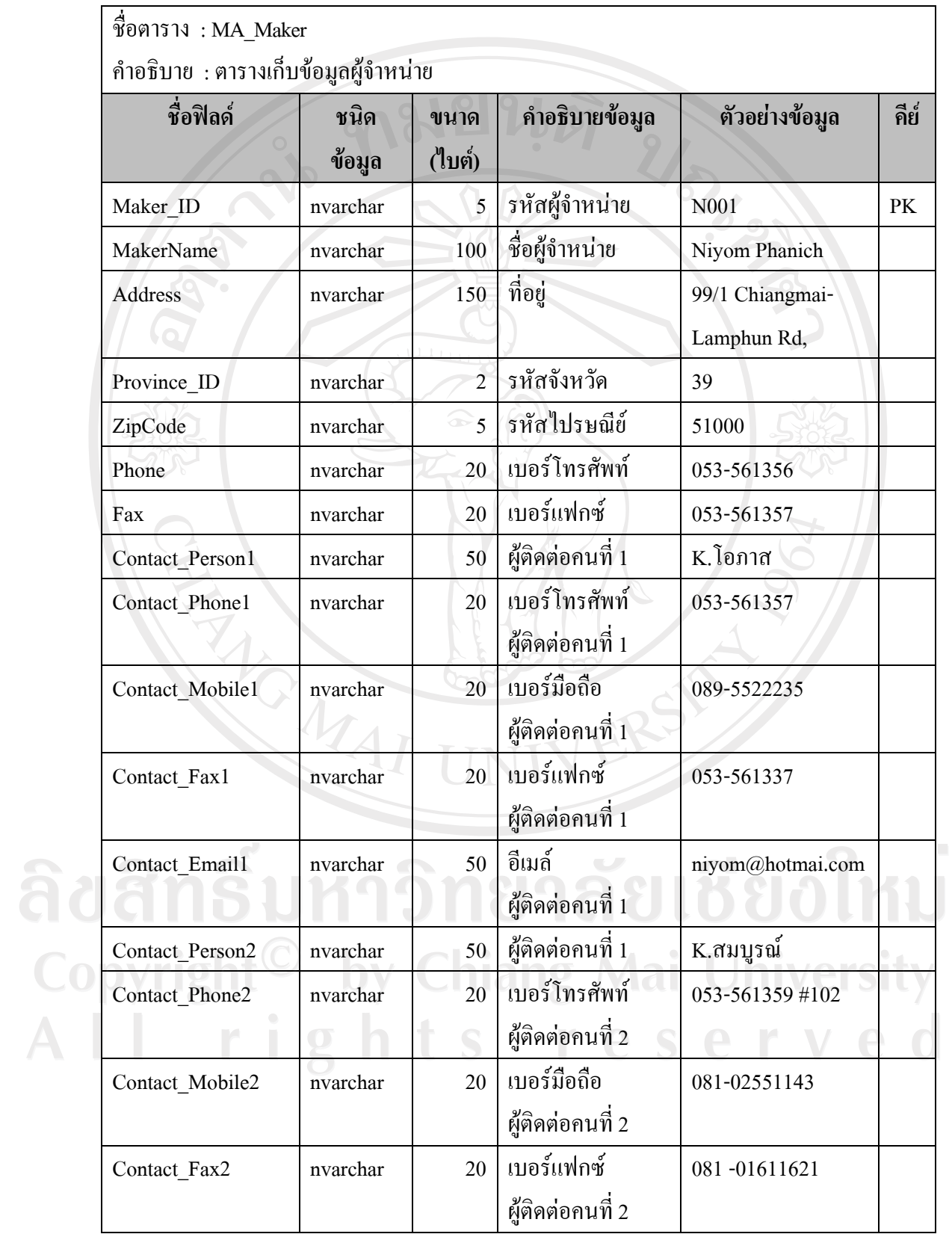

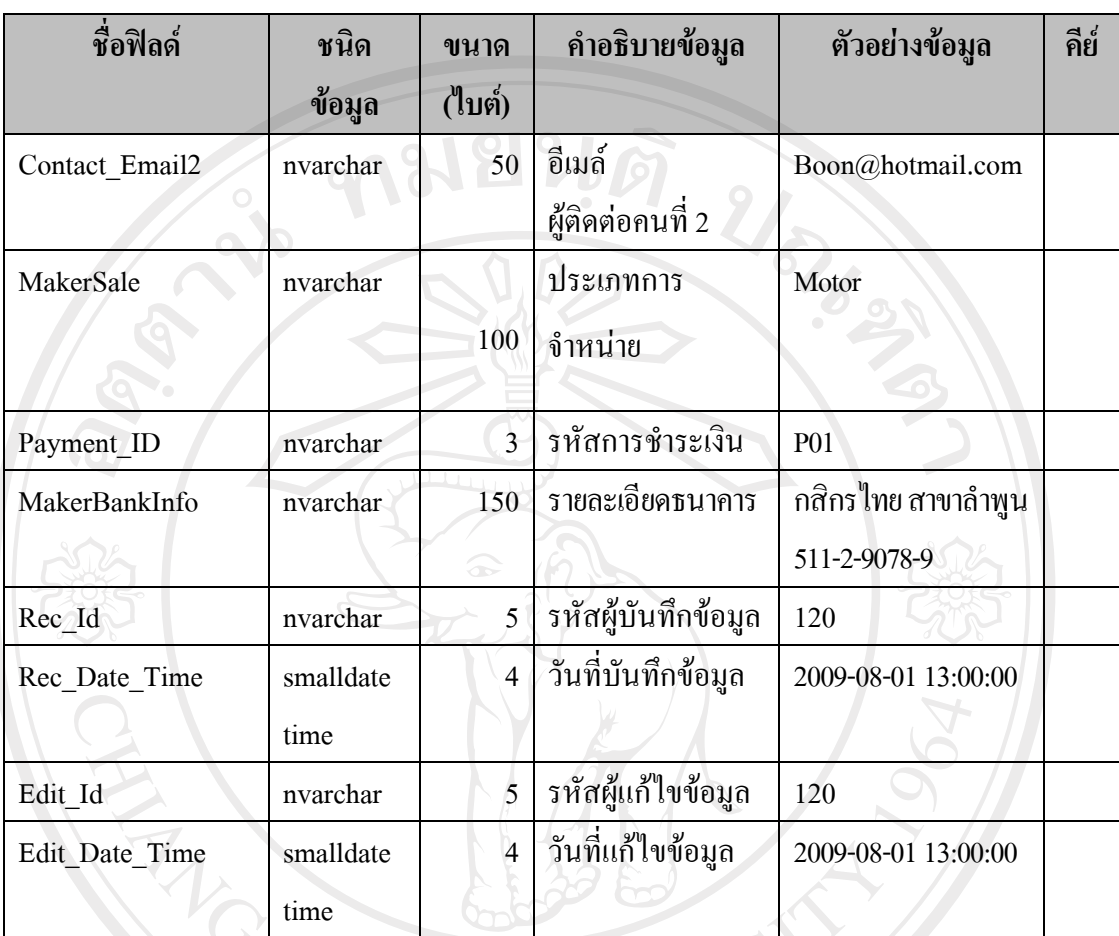

#### ตาราง4.10 คําอธิบายตาราง MA\_Maker (ตอ)

### ตาราง4.11 คําอธิบายตาราง MA\_Product

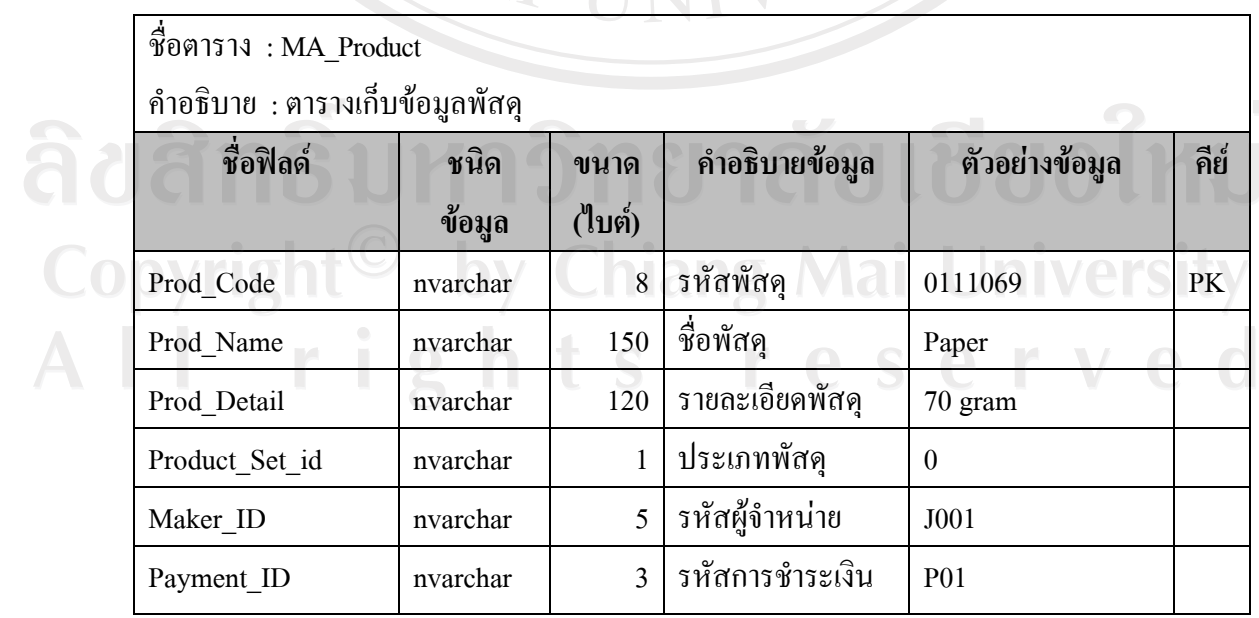

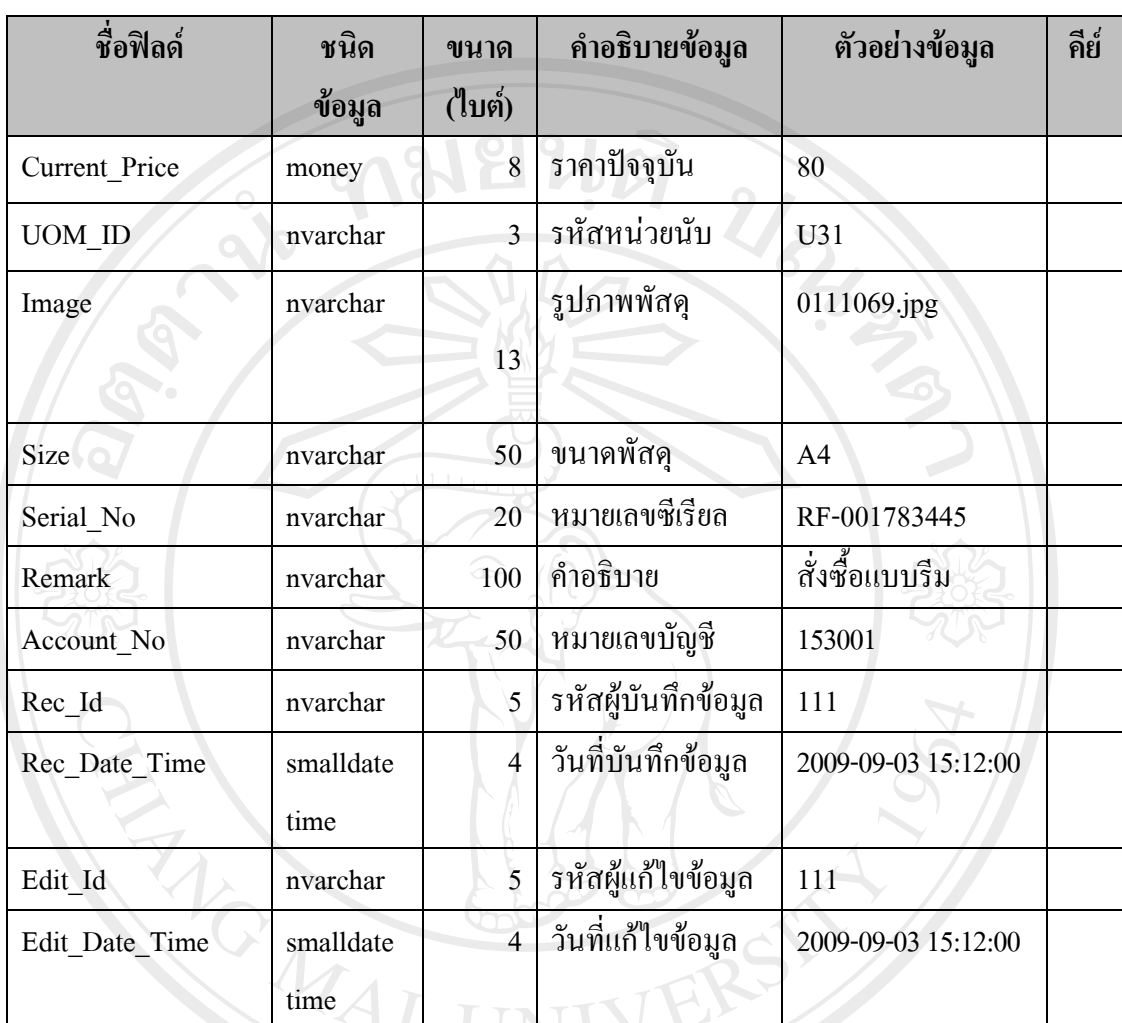

#### ตาราง4.11 คําอธิบายตาราง MA\_Product (ตอ)

#### **หมายเหตุ**

การเก็บขอมูล Prod\_Code แสดงไดดังนี้

รหัสพัสดุ = รหัสกลุมพัสด + ุ หมายเลขลําดับพัสดุ การเก็บขอมูล Product\_Set\_id แสดงไดด ังนี้

y Chiang Mai University

reserve

 $\mathbf{d}$ 

รหัส 0 แทน วัสดุ

รหัส 1 แทน ครุภัณฑ

รหัส 2 แทน อื่น ๆ

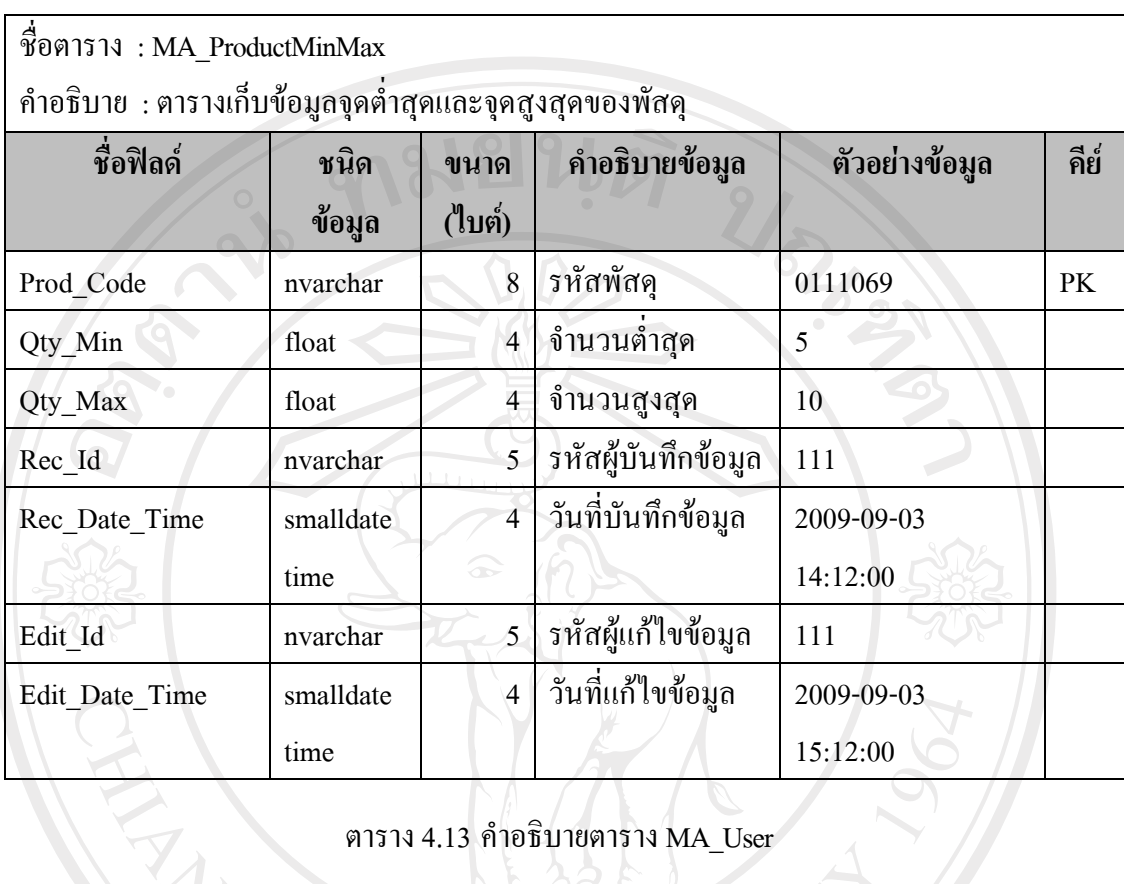

#### ตาราง4.12 คําอธิบายตาราง MA\_ProductMinMax

51

# ตาราง4.13 คําอธิบายตาราง MA\_User

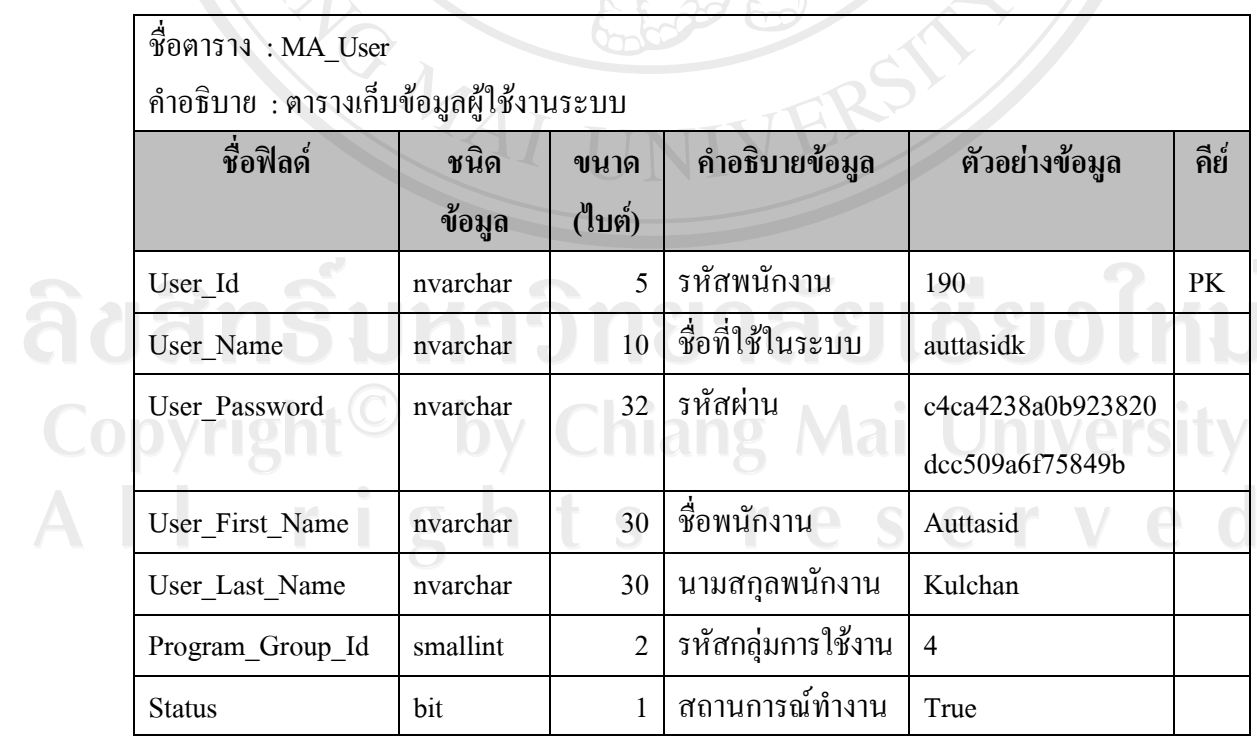

# $V_{\mathcal{S}}$

#### ตาราง4.13 คําอธิบายตาราง MA\_User **(**ตอ )

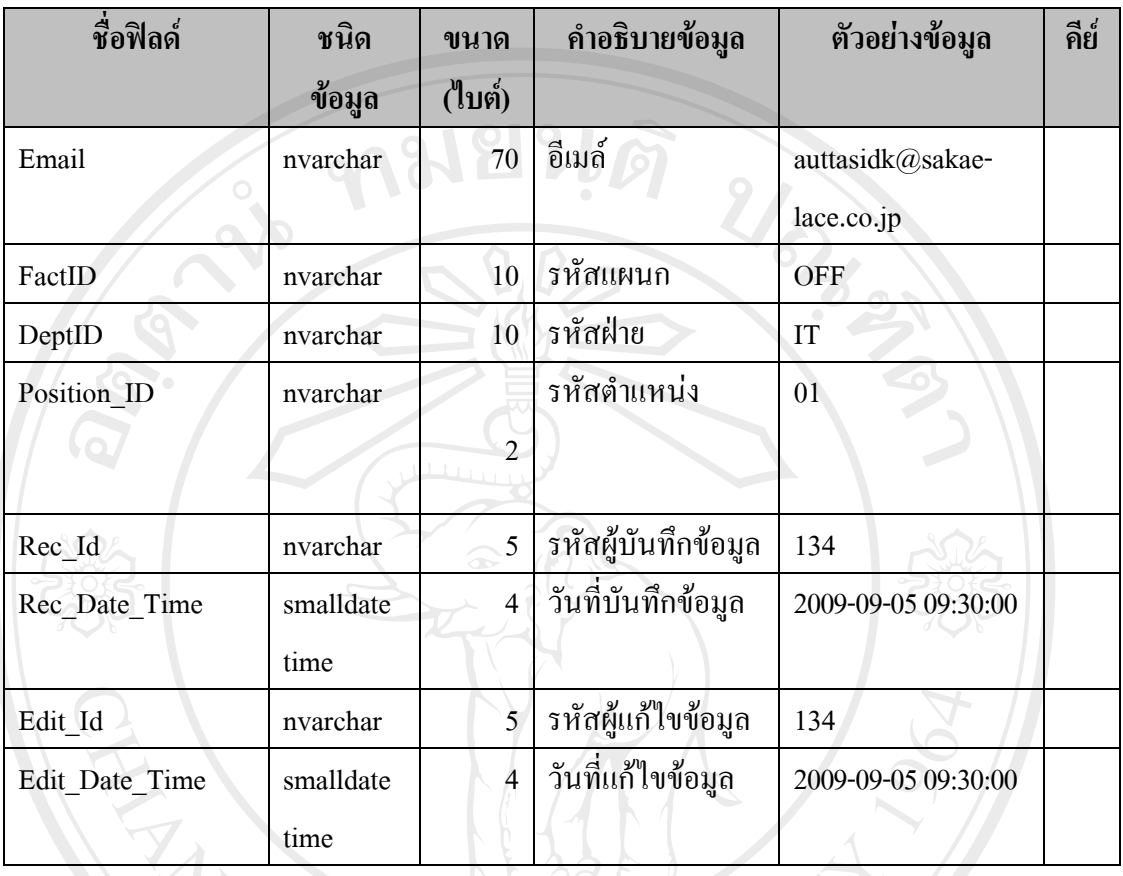

**หมายเหตุ**การเก็บขอมูล Status แสดงไดดังนี้

รหัส True แทน Active

รหัส False แทน Inactive

#### ตาราง4.14 คําอธิบายตาราง RF\_AccountOfAsset

VERS

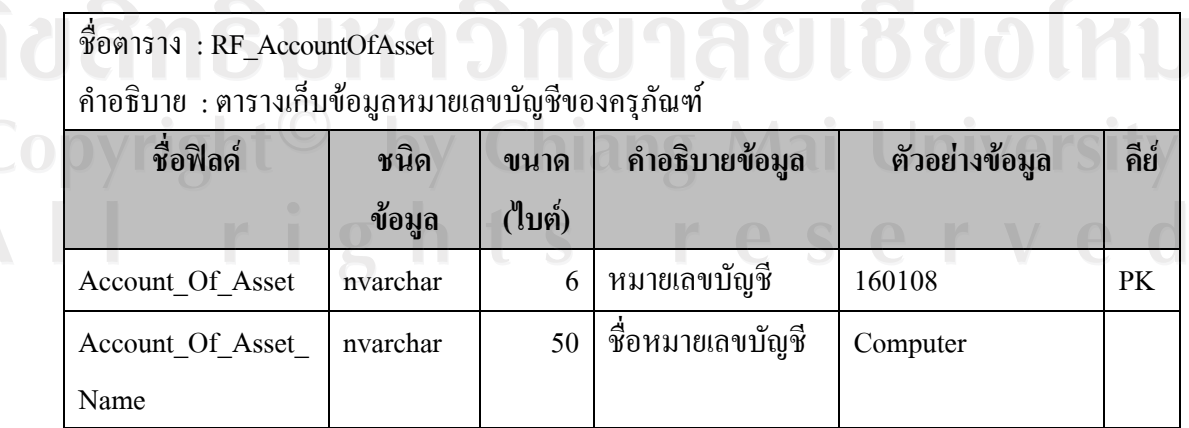

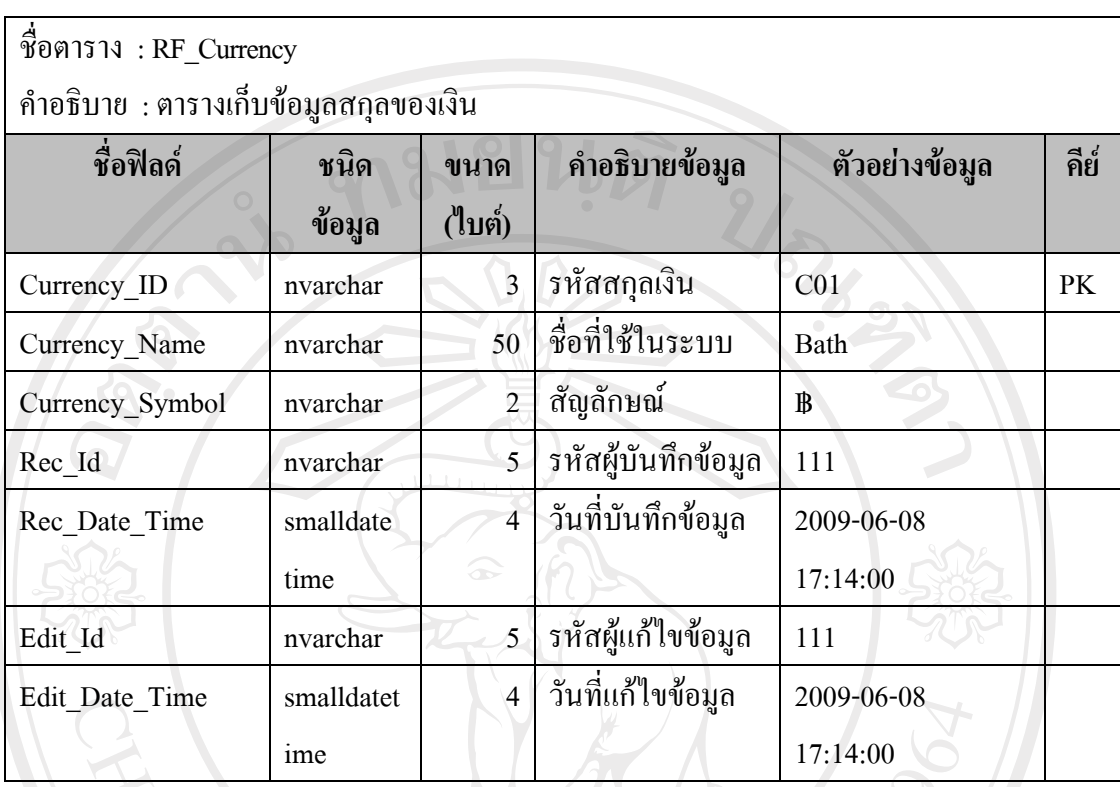

#### ตาราง4.15 คําอธิบายตาราง RF\_Currency

# ตาราง4.16 คําอธิบายตาราง RF\_Evaluation

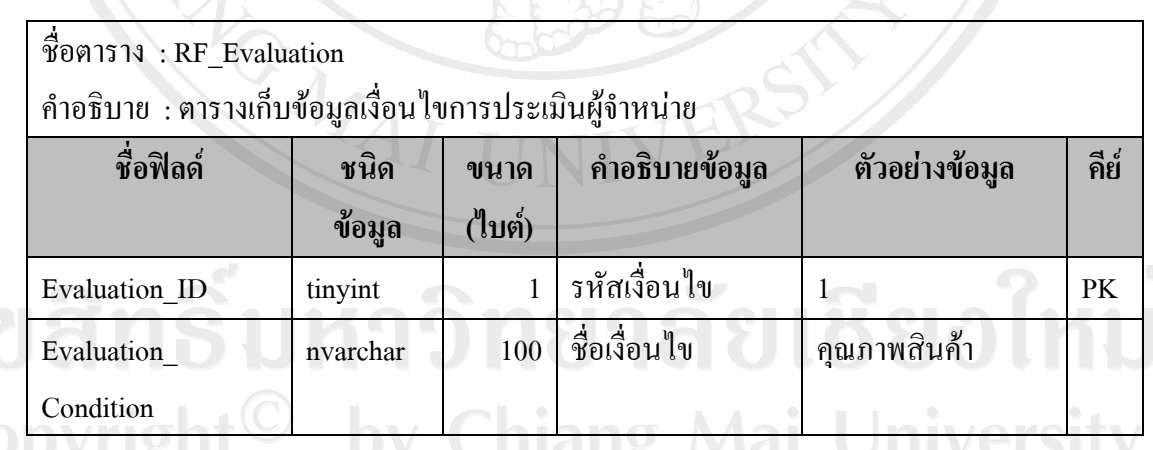

**หมายเหตุ**การเก็บขอมูล Evaluation\_ID แสดงไดดังนี้

รหัส 1 แทน คุณภาพสินค้า

รหัส 2 แทน ราคา/ เงื่อนไขทางการเงินของสินคา

รหัส 3 แทน กำหนดการส่งมอบ

รหัส 4 แทน การบริการของผู้ขายหรือผู้รับเหมา/ การแก้ไขปัญหา/ความเอาใจใส่ต่อลูกค้า

รหัส 5 แทน การให้ความร่วมมือในการเสนอราคา

#### ตาราง4.17 คําอธิบายตาราง RF\_Month

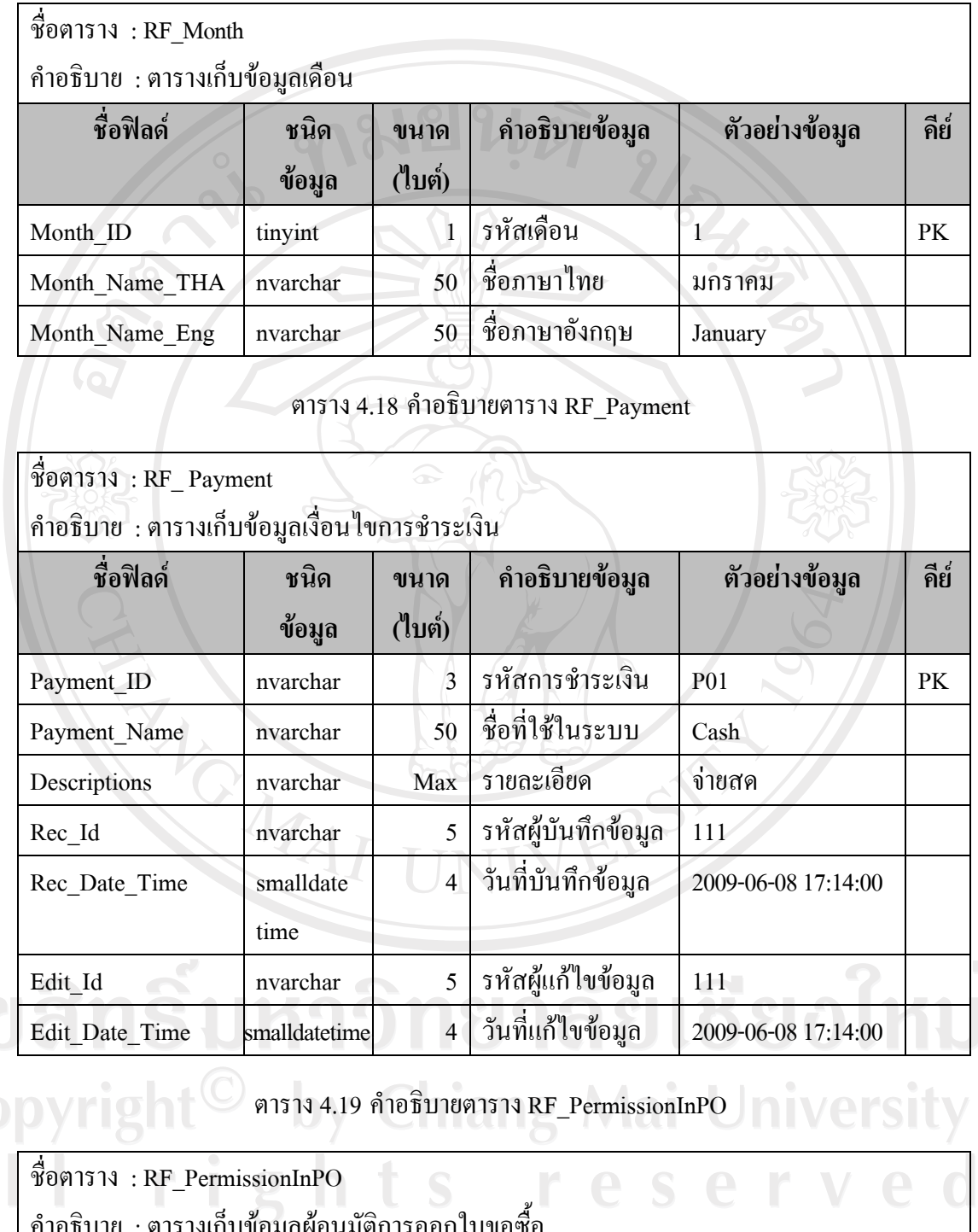

![](_page_18_Picture_216.jpeg)

#### ตาราง4.19 คําอธิบายตาราง RF\_PermissionInPO (ตอ)

![](_page_19_Picture_219.jpeg)

#### ตาราง4.20 คําอธิบายตาราง RF\_Position

![](_page_19_Picture_220.jpeg)

## ตาราง4.21 คําอธิบายตาราง RF\_Program

![](_page_19_Picture_221.jpeg)

![](_page_20_Picture_193.jpeg)

**หมายเหตุ**การเก็บขอมูล Module\_Id แสดงไดดังนี้

รหัส SM แทน System Management เปนการจัดการตั้งคาพื้นฐานระบบ

รหัส PR แทน Purchase Request เป็นการจัดการข้อมูลการออกใบขอซื้อ

รหัส PO แทน Purchase Order เป็นการจัดการการออกใบสั่งซื้อ

รหัส SP แทน Supply เปนการจัดการพัสดุ

#### ตาราง4.22 คําอธิบายตาราง RF\_Province

![](_page_20_Picture_194.jpeg)

#### ตาราง4.23 คําอธิบายตาราง RF\_SetOfProduct

![](_page_21_Picture_215.jpeg)

![](_page_21_Picture_216.jpeg)

![](_page_22_Picture_221.jpeg)

### ตาราง4.26 คําอธิบายตาราง RF\_TypeOfProduct

ชื่อตาราง : RF\_TypeOfProduct คําอธิบาย : ตารางเก็บขอมูลกลุมของพัสดุ

![](_page_22_Picture_222.jpeg)

### ตาราง4.27 คําอธิบายตาราง RF\_UOM

![](_page_22_Picture_223.jpeg)

![](_page_23_Picture_196.jpeg)

![](_page_23_Picture_197.jpeg)

#### ตาราง4.28 คําอธิบายตาราง RF\_Vat

#### ชื่อตาราง : RF\_Vat

คําอธิบาย : ตารางเก็บขอมูลภาษี

![](_page_23_Picture_198.jpeg)

![](_page_23_Picture_6.jpeg)

![](_page_24_Picture_214.jpeg)

#### ตาราง4.29 คําอธิบายตาราง TH\_MakerEvaluationHeader

หมายเหตุ<sub>์</sub> การเก็บข้อมูล Evaluation\_Order จะเก็บได้สูงสุดไม่เกิน 5 รอบ

ตาราง4.30 คําอธิบายตาราง TH\_ MakerEvaluationLine

![](_page_24_Picture_215.jpeg)

#### ตาราง4.30 คําอธิบายตาราง TH\_ MakerEvaluationLine (ตอ)

![](_page_25_Picture_219.jpeg)

## ตาราง4.31 คําอธิบายตาราง TH\_POHeader

**SERVICE** 

![](_page_25_Picture_220.jpeg)

![](_page_26_Picture_242.jpeg)

**หมายเหตุ**การเก็บขอมูล DeptID, Requester, Approval จะเกิดขึ้นในกรณีการออกใบสั่งซื้อในกรณี เรงดวนเทานนั้ โดยที่ Requester, Approval จะดึงขอมูลจากตาราง RF\_PermissionInPO

การเก็บขอมูลStatusแสดงไดดังนี้

รหัส PO แทน ใบสั่งซื้อใหม

รหัส PP แทน ใบสั่งซื้อที่ทําการพิมพแลว

รหัส PS แทน รับพัสดุยังไมครบ

รหัส PF แทน ใบสั่งซื้อที่เสร็จสมบูรณแลว

#### ตาราง4.32 คําอธิบายตาราง TH\_POLine

![](_page_26_Picture_243.jpeg)

#### ตาราง4.32 คําอธิบายตาราง TH\_POLine(ตอ)

![](_page_27_Picture_216.jpeg)

# ตาราง4.33 คําอธิบายตาราง TH\_POReceive

![](_page_27_Picture_217.jpeg)

![](_page_28_Picture_219.jpeg)

#### ตาราง4.33 คําอธิบายตาราง TH\_POReceive (ตอ)

# ตาราง 4.34 คำอธิบายตาราง TH\_PRBudget

![](_page_28_Picture_220.jpeg)

64

#### ตาราง4.34 คําอธิบายตาราง TH\_PRBudget (ตอ)

 $\mathsf{r}$ 

![](_page_29_Picture_185.jpeg)

![](_page_30_Picture_195.jpeg)

#### ตาราง4.36 คําอธิบายตาราง TH\_PRHeader

#### ตาราง4.36 คําอธิบายตาราง TH\_PRHeader (ตอ)

![](_page_31_Picture_273.jpeg)

**หมายเหตุ**การเก็บขอมูลStatusแสดงไดดังนี้

รหัส PR แทน ใบขอซื้อใหม

รหัส PO แทน ใบขอซื้อที่ทำการเปลี่ยนเป็นใบสั่งซื้อ

รหัส P1,H1,C1 แทน ใบขอซื้อที่ อนุมัติ,ยับยั้ง,ยกเลิก ในผู้อนุมัติในระดับ 1

รหัส P2,H2,C2 แทน ใบขอซื้อที่ อนุมัติ,ยับยั้ง,ยกเลิก ในผู้อนุมัติในระดับ 2

รหัส P3,H3,C3 แทน ใบขอซื้อที่ อนุมัติ,ยับยั้ง,ยกเลิก ในผู้อนุมัติในระดับ 3

#### ตาราง4.37 คําอธิบายตาราง TH\_PRLine

![](_page_31_Picture_274.jpeg)

![](_page_32_Picture_216.jpeg)

#### ตาราง4.37 คําอธิบายตาราง TH\_PRLine (ตอ)

#### ตาราง4.38 คําอธิบายตาราง TH\_RequisitionHeader

![](_page_32_Picture_217.jpeg)

# ີລີ**ເ**<br>Co

![](_page_33_Picture_228.jpeg)

#### ตาราง4.38 คําอธิบายตาราง TH\_RequisitionHeader (ตอ)

# ตาราง4.39 คําอธิบายตาราง TH\_RequisitionLine

![](_page_33_Picture_229.jpeg)

69

![](_page_34_Picture_202.jpeg)

#### ตาราง4.39 คําอธิบายตาราง TH\_RequisitionLine (ตอ)

#### ตาราง4.41 คําอธิบายตาราง TH\_StockClose

![](_page_35_Picture_141.jpeg)

# ตาราง4.42 คําอธิบายตาราง RF\_Module

![](_page_35_Picture_142.jpeg)

จากขอมูลตารางฐานขอมูลขางตน สามารถนํามาเขียนความสัมพันธของขอมูลดังรูป 4.6

ดังนี้

ลิขสิทธิ์มหาวิทยาลัยเชียงใหม่ Copyright<sup>©</sup> by Chiang Mai University All rights reserved

 $M_A$ 

![](_page_36_Figure_0.jpeg)

รูป 4.6 แสดงความสัมพันธ์ของฐานข้อมูล

![](_page_37_Picture_907.jpeg)

-<br>รูป 4.6 แสดงความสัมพันธ์ของฐานข้อมูล (ต่อ)

หมายเหตุ ตารางที่มีฟลดRec\_id และ Edit\_id มีการเชื่อมความสัมพันธมาจากตาราง

MA\_User

ลิขสิทธิ์มหาวิทยาลัยเชียงใหม่ Copyright<sup>©</sup> by Chiang Mai University<br>All rights reserved

C MAI UN

#### **4.4 การออกแบบจอภาพ**

การออกแบบจอภาพการแสดงผล มีจุดประสงค์เพื่อให้ง่ายต่อการใช้งาน และเหมาะสมต่อ การใชงานของผูใช

1) หนาหลักของบริษัทไทยซาคาเอะเลซ จํากัด ซึ่งเปนเว็บไซตภายในองคกร

![](_page_38_Figure_3.jpeg)

รูป 4.7 การออกแบบหนาจอหลักบริษัทไทยซาคาเอะเลซ จํากัด

จากรูป 4.7 สามารถอธิบายไดดังนี้

สวนที่ 1 แสดงโลโกของเว็บไซตบริษัทไทยซาคาเอะเลซ จํากัด

ี ส่วนที่ 2 แสดงส่วนเมนูการใช้งานทั้งหมดระบบเว็บไซต์ในรูปแบบแนวตั้ง

สวนที่ 3 แสดงขอมูลขาวสารของบริษัทไทยซาคาเอะเลซ จํากัด

สวนที่ 4 แสดงสวนลิขสิทธิ์ของบริษัทไทยซาคาเอะเลซ จํากัด

2) หน้าจอลือกอินของระบบ

เมื่อมีการเข้าเมนูจากเว็บไซต์หลักของบริษัท ก็จะเข้าสู่หน้าล็อกอินของระบบพัสดุ ซึ่ง ผู้ใช้งานจะต้องทำการผ่านระบบความปลอดภัยและพิสูจน์ตัวตนของผู้ใช้ โดยออกแบบหน้าจอ ดังรูป 4.8 rights reserv

![](_page_39_Figure_0.jpeg)

สวนที่ 4 แสดงขอมูลสวนตัวของผูใช

สวนที่ 5 หนาจอของระบบพัสดุตามที่ผูใชเลือกจากเมนู

สวนที่ 6 แสดงสวนลิขสิทธิ์ของบริษัทไทยซาคาเอะเลซ จํากัด

งยนดั

4) หนาจอสวนแสดงขอความแจงเตือน(E-mail)

![](_page_40_Figure_4.jpeg)

สวนที่ 3 แสดงการลิงคเพื่อเขาสูระบบพัสดุ

ลิขสิทธิ์มหาวิทยาลัยเชียงไหม่ Copyright<sup>©</sup> by Chiang Mai University All rights reserved